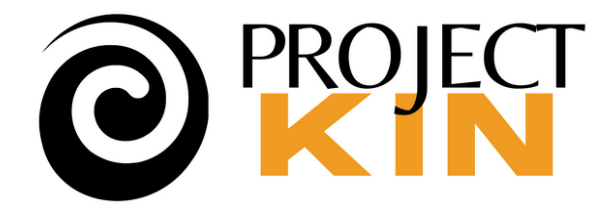

### Presentation **October 3, 2024**

Canva ◯ Comment only File **Harger Family Picnic, Abilene, Kansas** We've used this palare from our own bents collection to Bustade a range of Provid Assures. This is a treasured palare that was both interesting usually and included a collection of details that were worth exploring. Based estimated the date for this photograph as about 1928, which is then curious because of the Squaredy Flu pandemic that we know to be spreading widely at the time. I'd guess this was taken in big Spring or summer based on th interested in learning more about this picture and four it demonstrates various media types used to tell stores in Ponga, tem ponga com/bps/com 13-leads of content you can add to your ponga picture-stores-achta??!fla.?!b Barbara Tien How this picture appeared in the Porgs weethor as captured as A Williams Miller

 $\mathbb C$ ¢ We can be see tiains, but this lo... yes best to well have been on the front taxin of the Harper famcome that we know was at 607 NW 3rd St

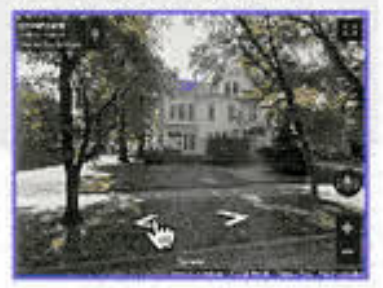

Zooming into inn the distall in this image, you can see what appears to be a cameo on her dress. This could be the very same carries I inherited from my mother who said it was her inother's Attaic more 1 coin size it in a photograph.

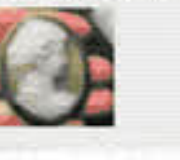

This basket is quite remarkable. perhaps an old fastkened pichic. **Basket Thomas MacFrone** toappelded but might it have been made by nature Americans in the

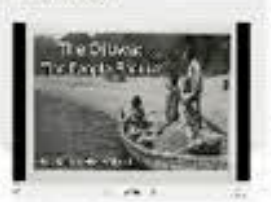

C.M.Harger was known rick only as the editor of the Abdure Rofering Chronicle, but also as a siary will be a stately set to parameter of a set of ent through an extraordinary transform in the Ploneer days when he west a child in the 1860s to the building of the subcoat uperheaven in the 1950s. See YouTube and Fermanent org for a Findagrave Hemorial

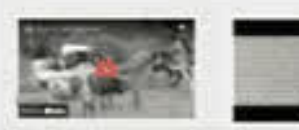

I'm looking for someone with sidentee in safy 20th century drum's toys who might be able to left mic what this is:

Any supplestons?

The found this presentation as a starting point.

Ot also Hustrates a lexust PDF Notice the URL onds with pdf)

tiis little wooden moyde 1 have in think belonged to little Stanley, he's the original seals really residiate basiprogram or riporter given to

> must aspect that will stored also the tatest mushs

Barbara Tien

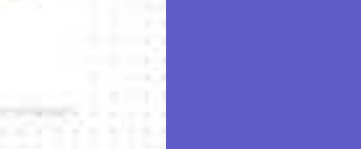

Sign up

 $\uparrow$  Share

At a time when all music orm.

performed live, frome planes were a

prescripte source of entertainment.

# **Canva Whiteboards**

The ability to perform classics like

We not of Debutor's Clair do knewhere a structure of product a family

tot unlike today). See SoundCloud

*When and how to them for your Family History projects*

## TUTORIAL TUESDAY

**Intro & logistics <5 minutes Main talk ~ 30 minutes**  $\circ$  After the talk, see the forum for recording & more. **Questions & discussion ~20 minutes Wrap up <5 minutes "After party"** (~discussion, up to 30 min. more, no video)

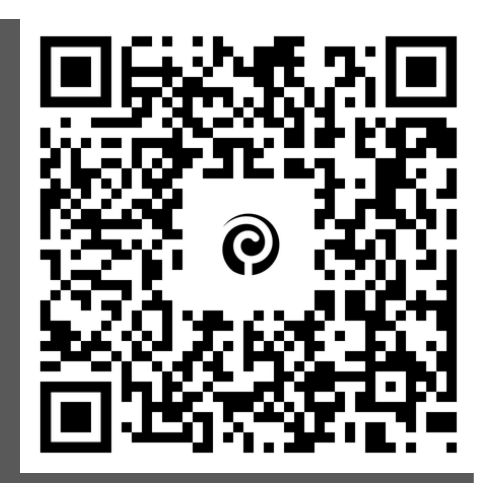

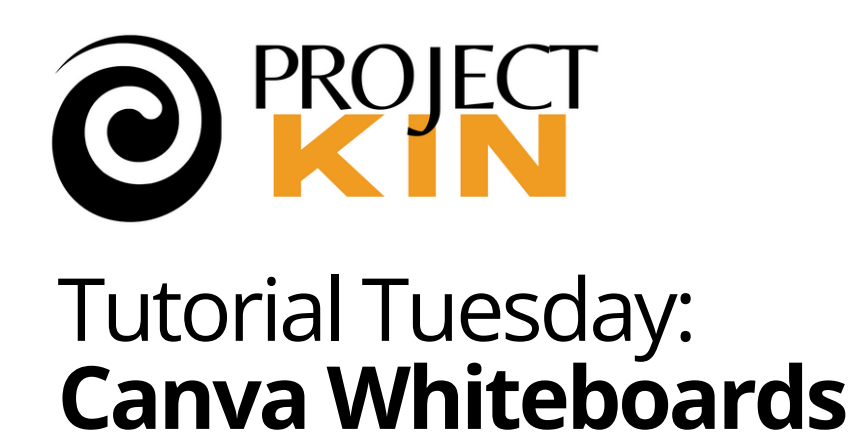

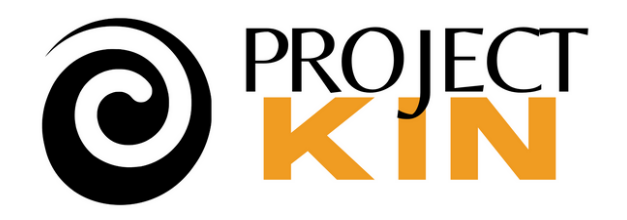

Tutorial Tuesday: **Canva Whiteboards**

> **Settings** at "kabob" (to adjust video, mic, or apply effects  $\odot$

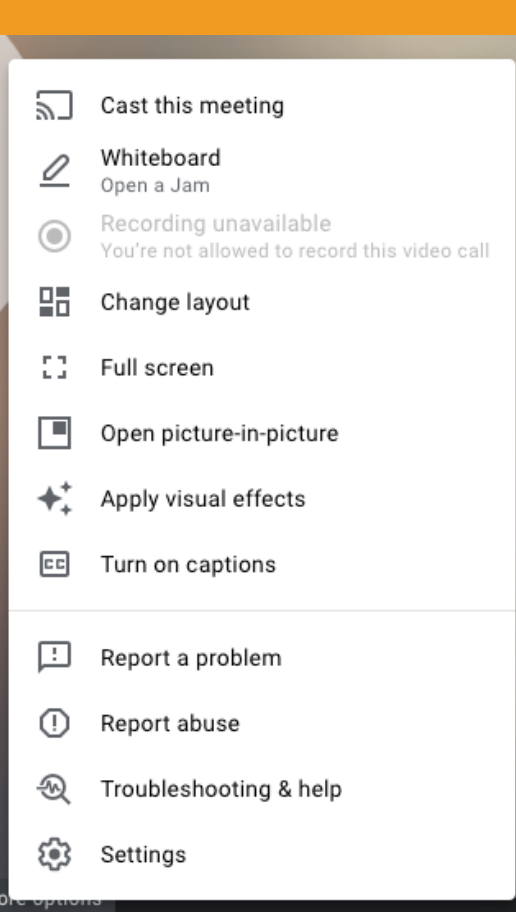

 $\bullet$ 

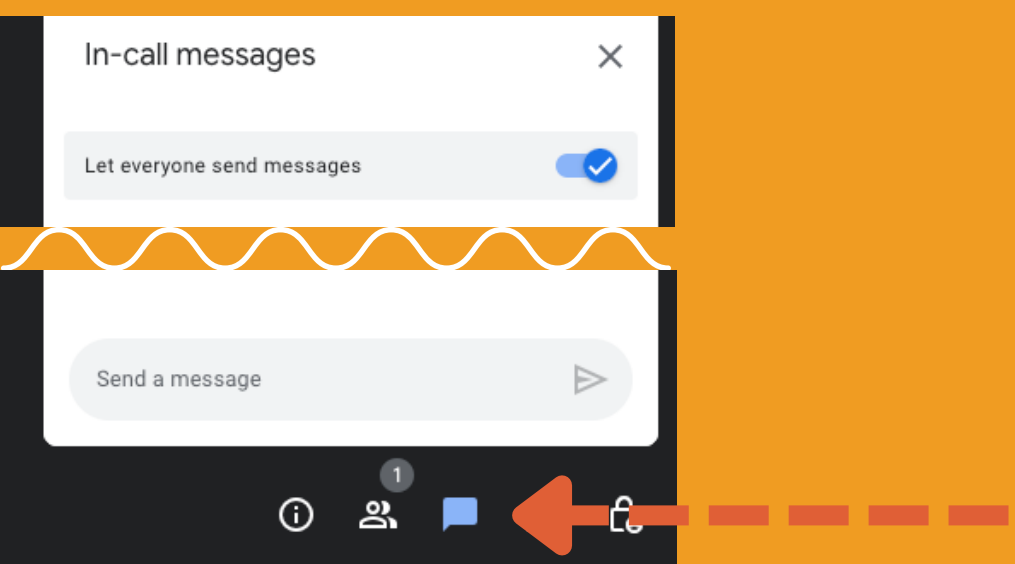

**Change settings … as you like:**

## **Chat** (connect with other participants, ask questions)

## **No** 1:1 **chat**,  $\bar{\wedge}$  (ツ)  $\bar{\wedge}$

# **GOOGLE MEET TIPS**

**Open Meet in its own tab, or use the Chrome app**

D 8 9 9 9

**PITCH** — I'm not selling anything for anyone.

- **Sharing of CONCEPTS** open discussion.
- **Testing of IDEAS** try something new.

**IS NOT a…**

**IS a…**

# **INTRODUCTION:**

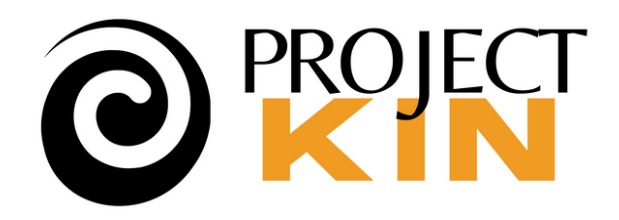

### Tutorial Tuesday: **Canva Whiteboards**

**Note**: These are my ideas, I have no affiliation with Canva or any other vendor.

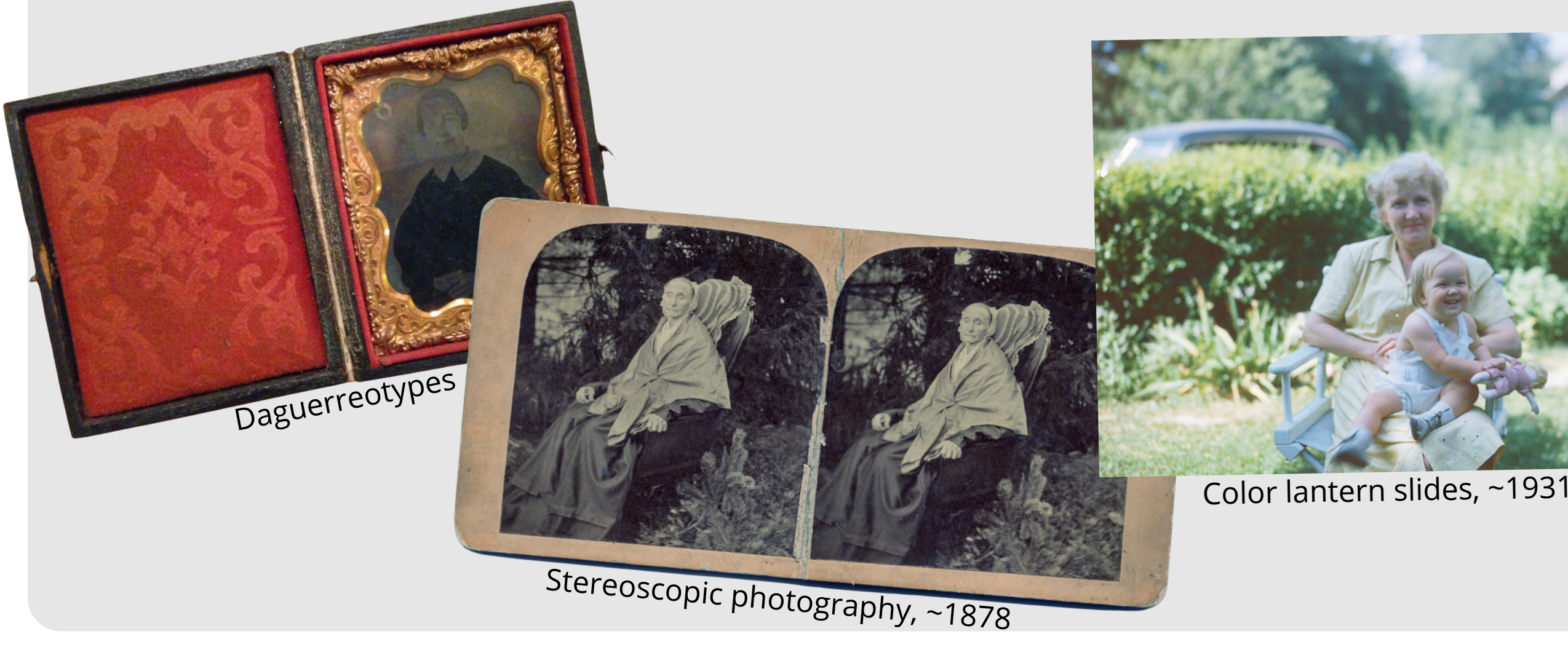

HISTORY AND GENEALOGY HISTORY AND GENERESS THE PAGE FAMILY TO THE PRES

CLASSIC REPRINT SERIE

With Brief History and G<br>of the Allied Families Nash

Charles

Self-publishing ~1940s

THE HARGER

and ALLIED FAMILIES

## Family history seems old... but historically, it's been a proving ground for new tech

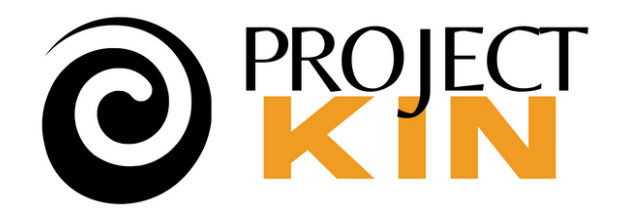

**WHITEBOARDS are entirely different**.

Blue and Red Political Elect...

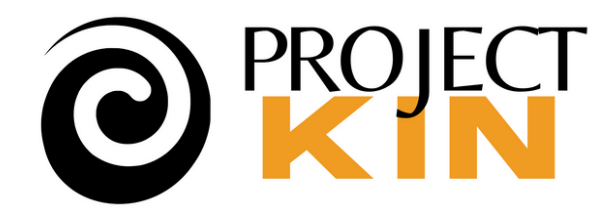

### Tutorial Tuesday: **Canva Whiteboards**

## Already know **Canva templates** for **printed** [family](https://www.canva.com/graphs/family-trees/) trees, [invitations,](https://www.canva.com/templates/?query=invitations) and [posters](https://www.canva.com/templates/?query=posters)?

LORRAINE ALBERTS

335

Blue and now

FOR CITY<br>COUNCIL<br>MEMBER

**DONT LET** 

**YOUR<br>VOTE GO TO** WASTE

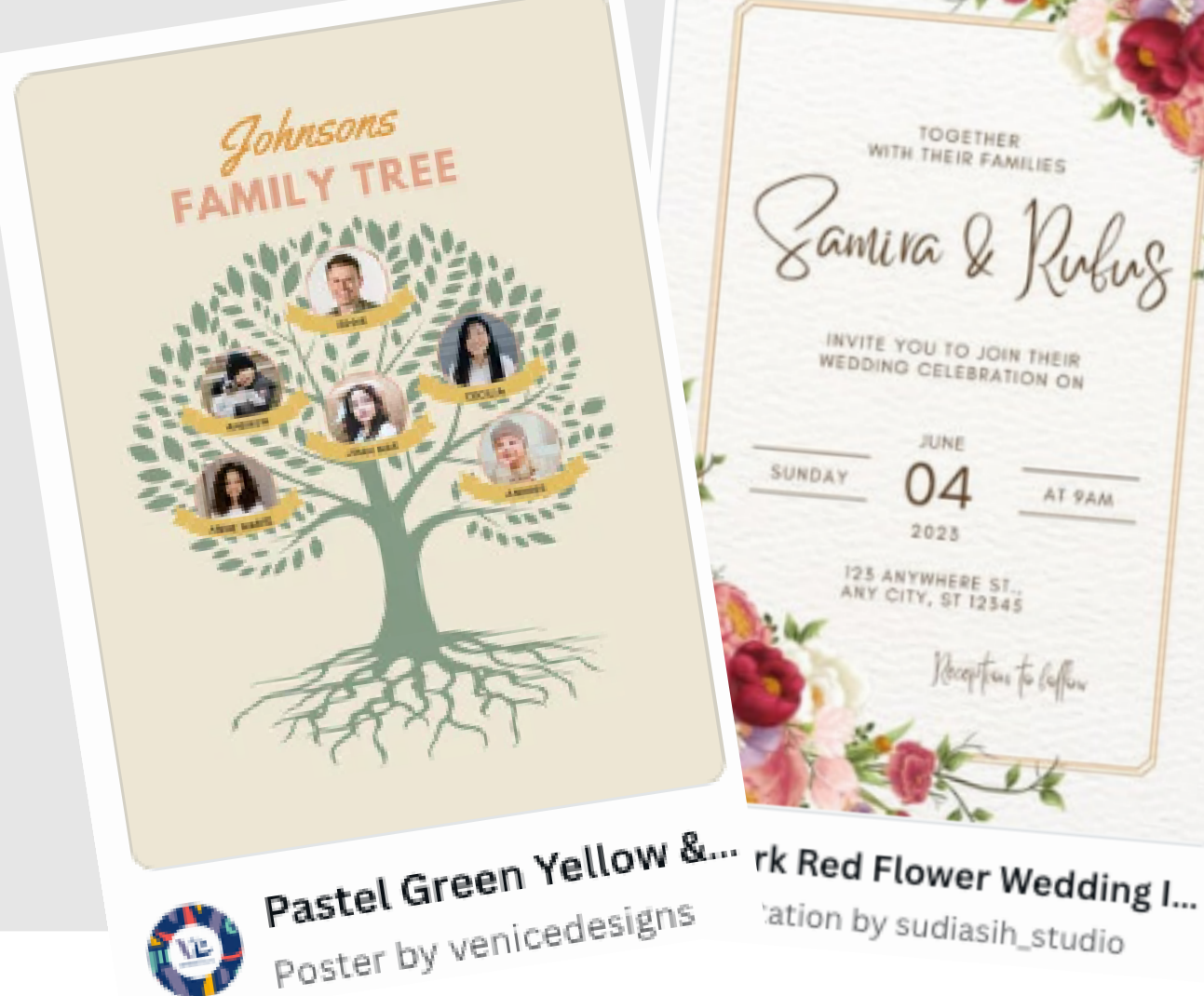

**WITH TOGETHER** 

INVITE YOU TO JOIN THEIR<br>WEDDING CELEBRATION ON

**JUNE** 04 AT PAM  $2023$ 

123 ANYWHERE ST., ANY CITY, ST 12345

ation by sudiasih\_studio

## Online comments/conversation Embedding of live media Links to any web page

# **Canva's Whiteboard** uses the same interface, tools, even templates but it adds…

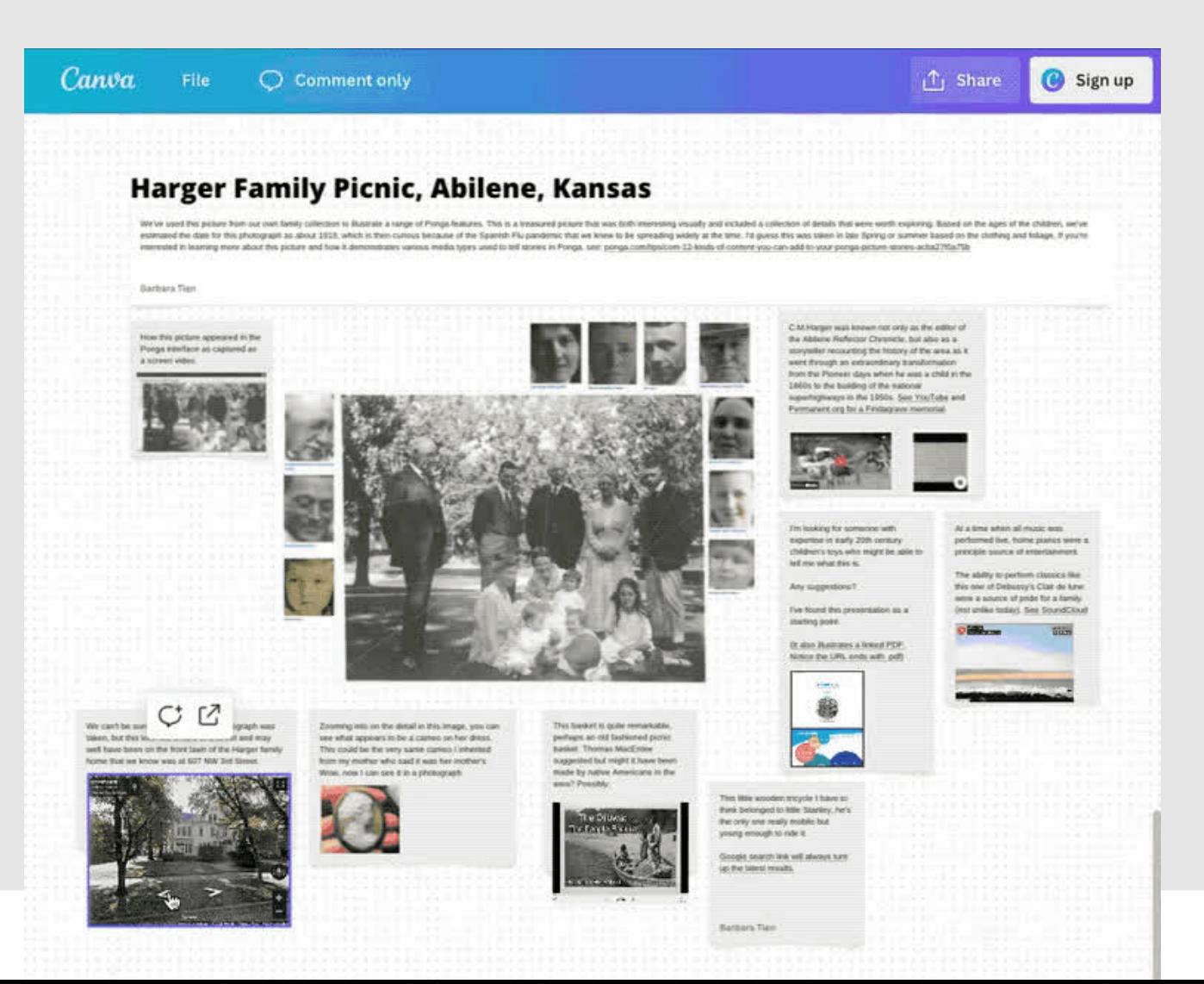

- 
- 
- 

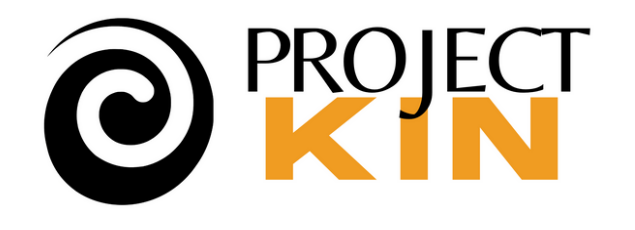

### Tutorial Tuesday: **Canva Whiteboards**

These LIVE web elements create new **Family History use cases**!

# **First, a brief historical perspective…**

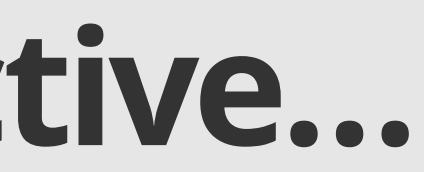

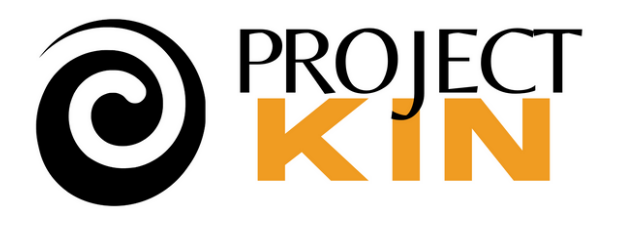

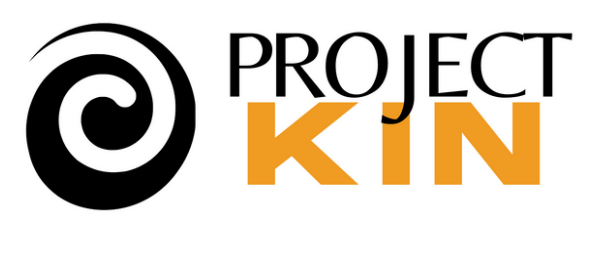

### Tutorial Tuesday: **Canva Whiteboards**

# **Slides** became a visual "**Canvas**" to tell a story

- Until Persuasion ~1988, used photo-based slides (\$\$\$)
- Once accessible in every PC, every presentation had to be visual.
- With the lights low, they were also passive.

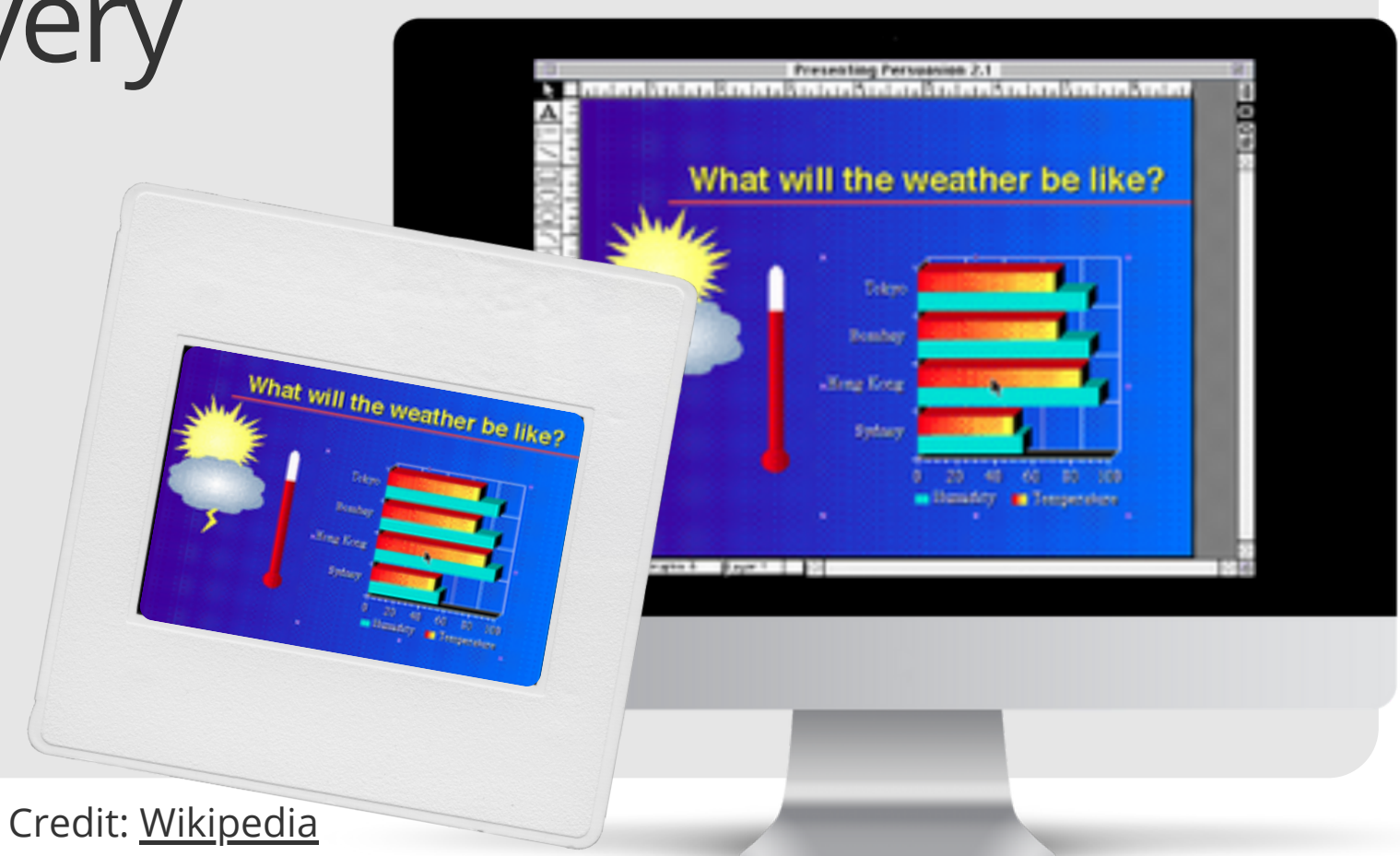

## By 1990 Xerox PARC added Interactive **whiteboards**

- Mirror whiteboard for remote meetings & classrooms.
- @**Covid: whiteboard software** key to hybrid meetings
- **Post-Covid**: feature for video tools Zoom, Meet, Teams, etc.

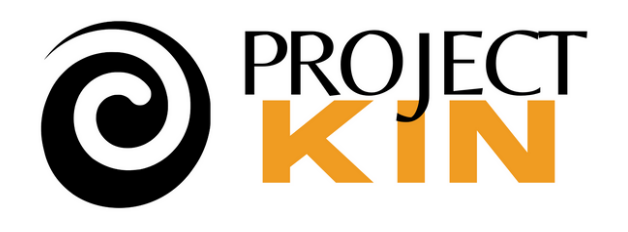

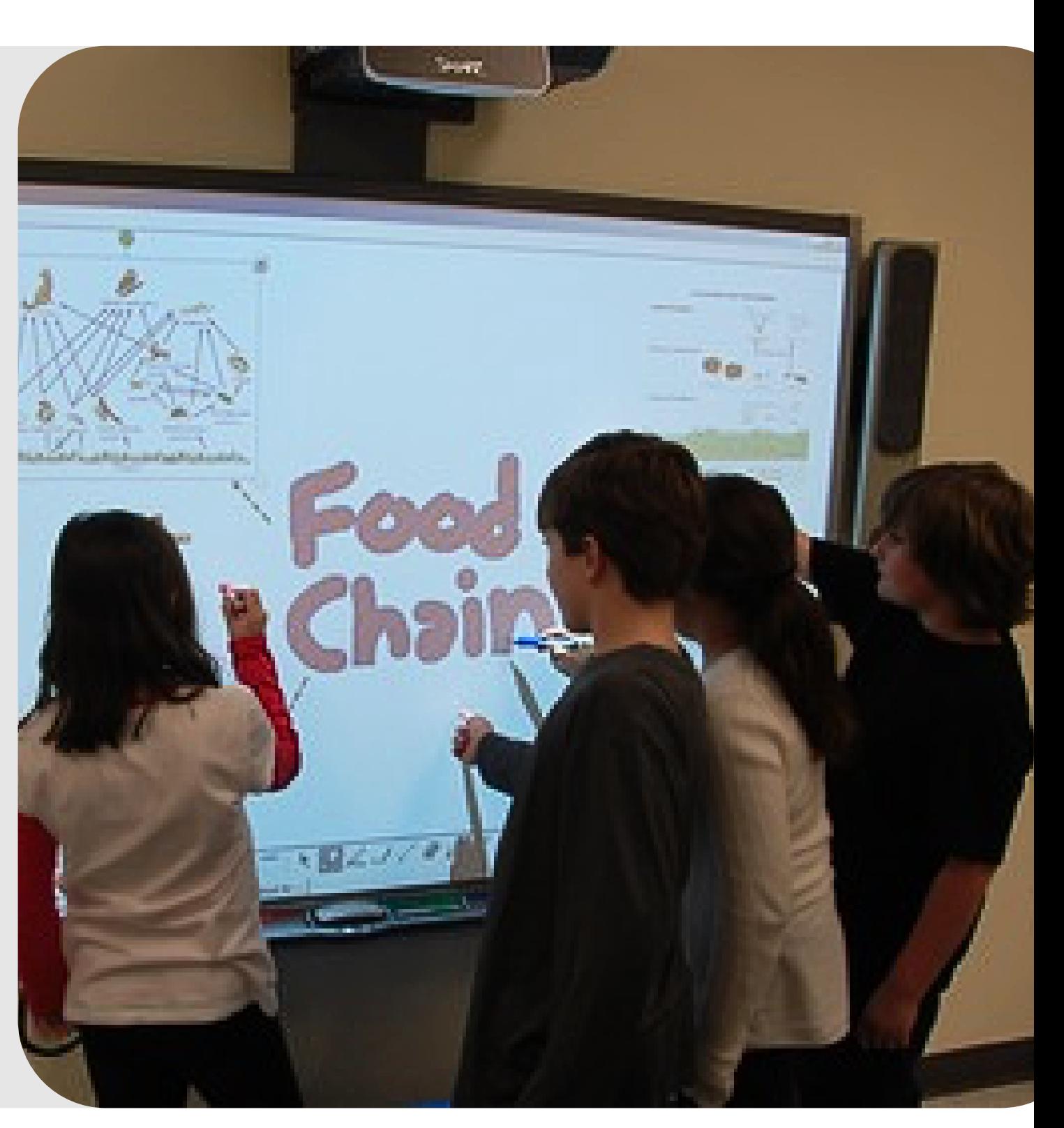

**The family history market is different**

# **Canva's introduced this feature to compete in the whiteboard software market.**

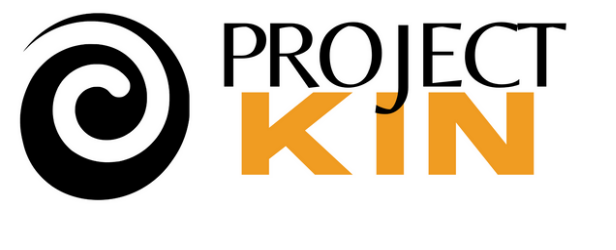

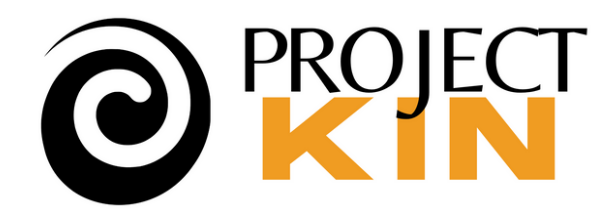

### Tutorial Tuesday: **Canva Whiteboards**

## Whiteboards create a **new** opportunity for **storytelling**. **Canva** is uniquely suited to **family history**.

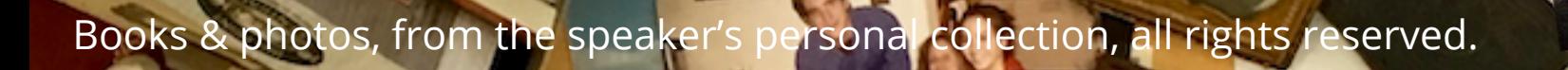

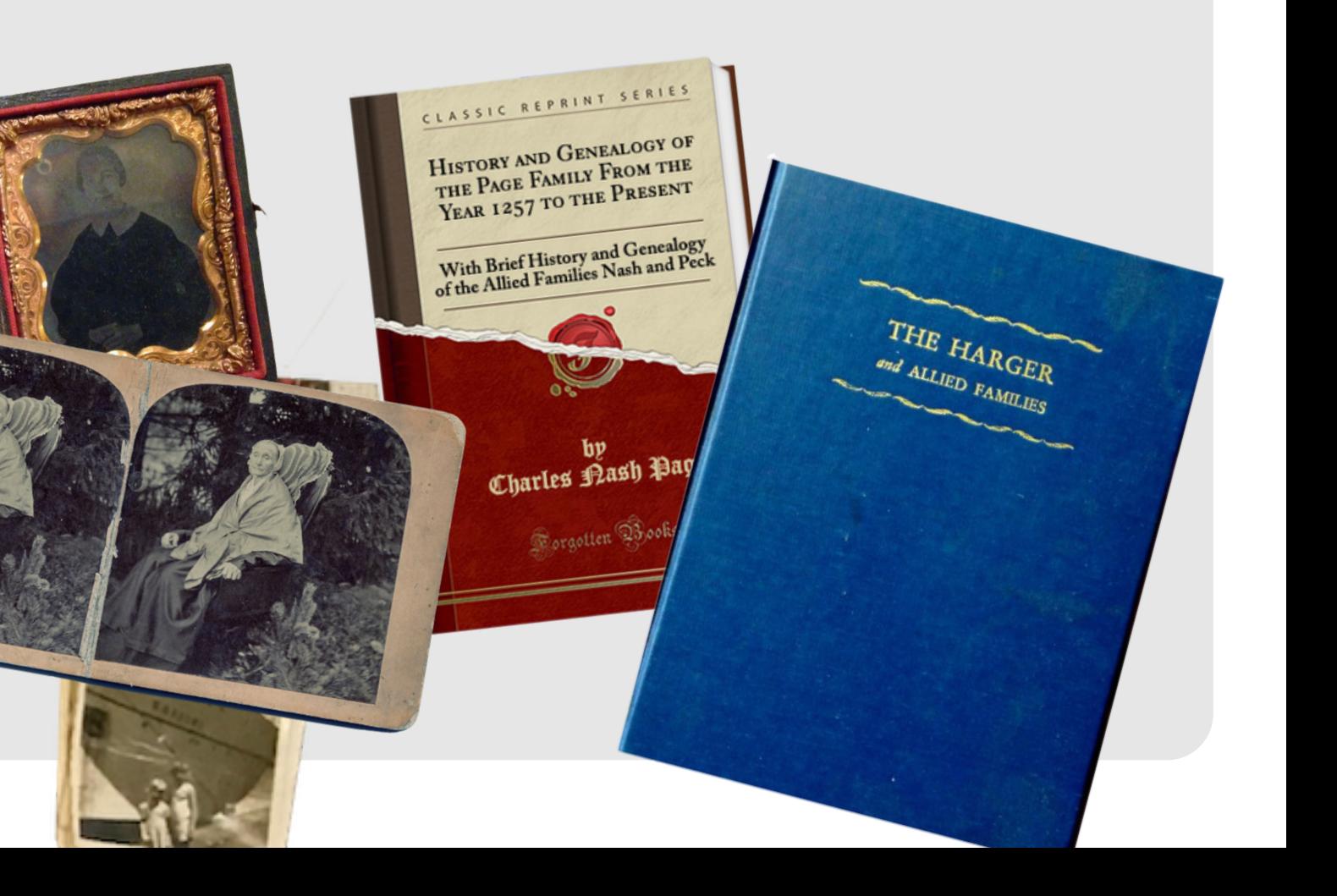

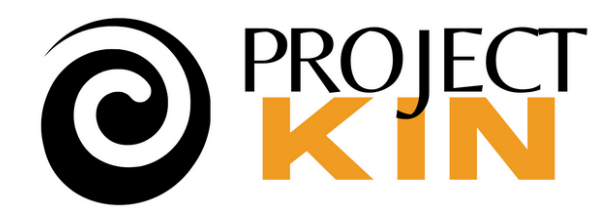

### Tutorial Tuesday: **Canva Whiteboards**

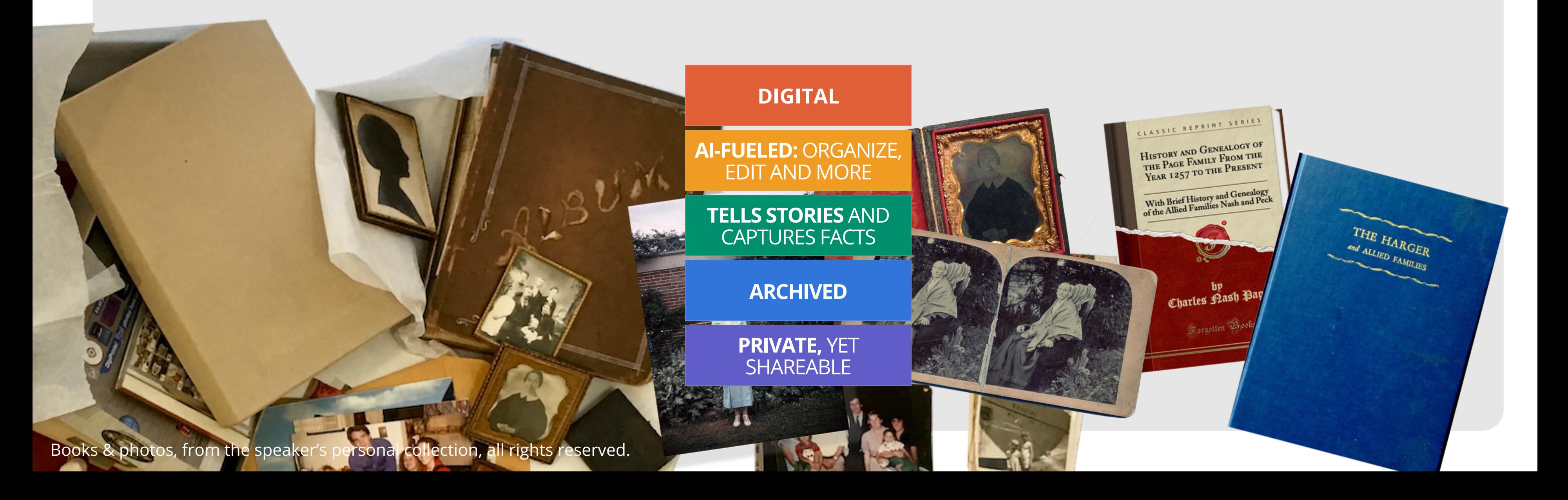

## **Key** to using it is to consider essential elements so it **tells stories**, is **archived**, and **private**, yet shareable.

*A framed gift, printed and*

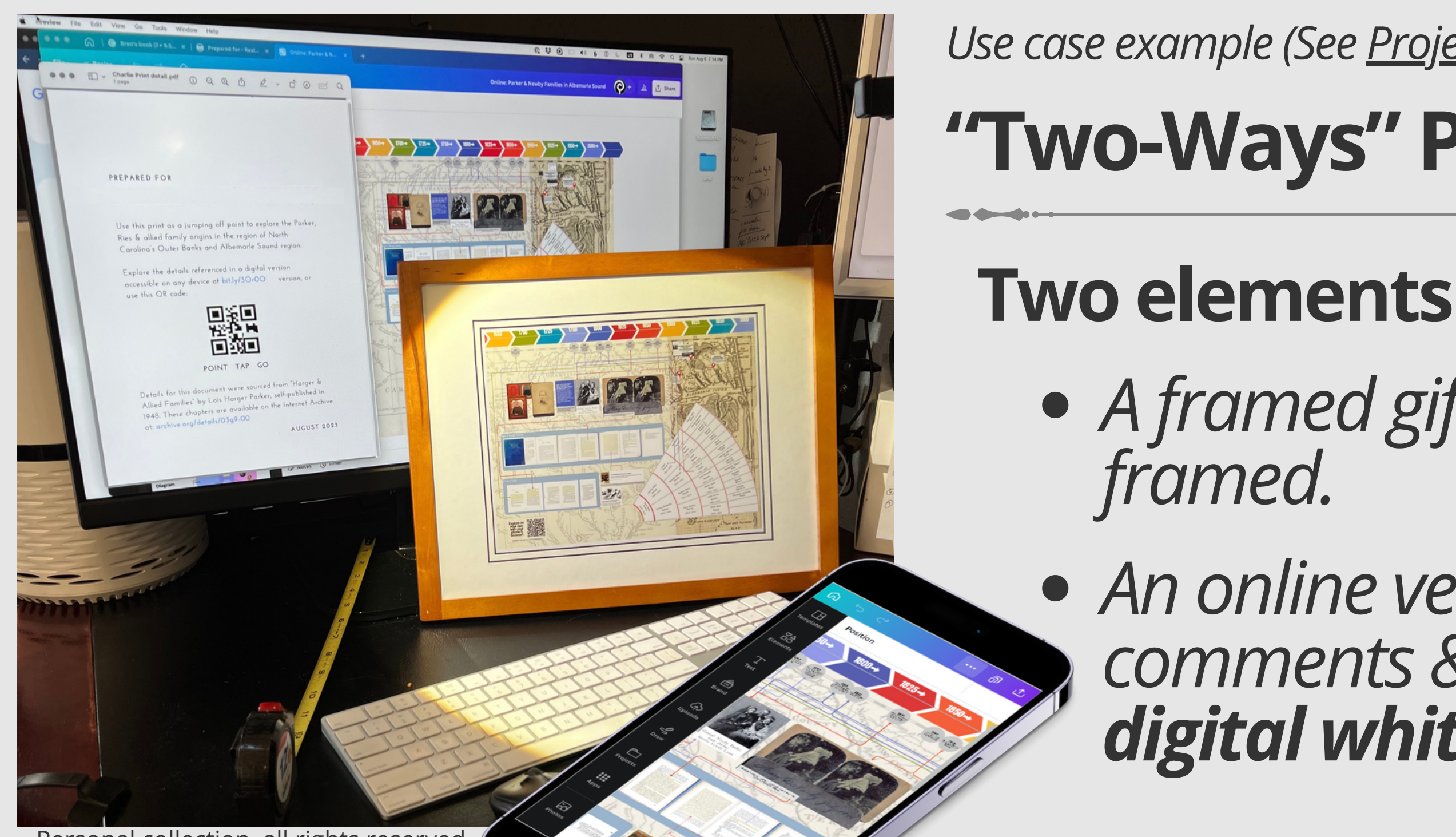

*An online version inviting comments & additions — as a digital whiteboard.*

<u>and and a set</u>

**"Two-Ways" Project** *Use case example (See Project [Recipes\)](https://postponga.podia.com/community/topics/105101)*

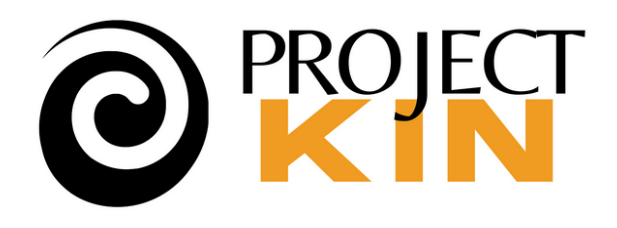

## Tutorial Tuesday: **Canva Whiteboards**

Personal collection, all rights reserved.

# *UI is new, and, can be a little confusing* Canva Whiteboards create an **infinite canvas**

- Don't let the UI scare you I'll show you how
- Worth taking the time to learn and navigate • Powerful at the free level!

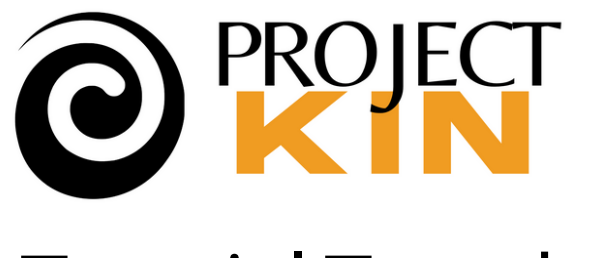

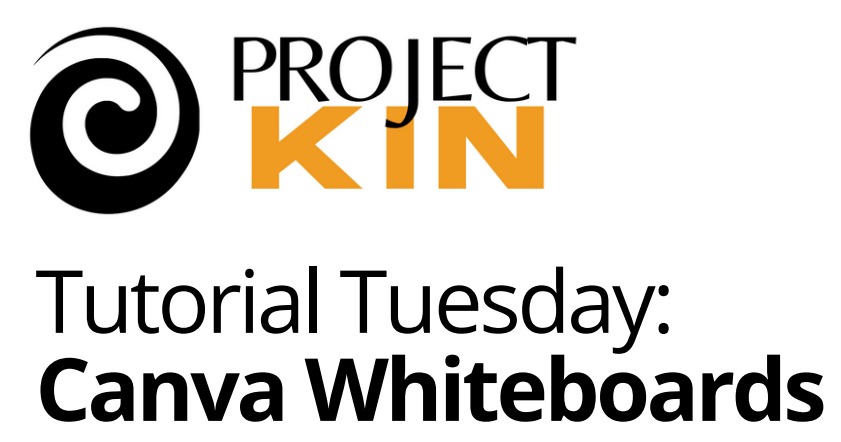

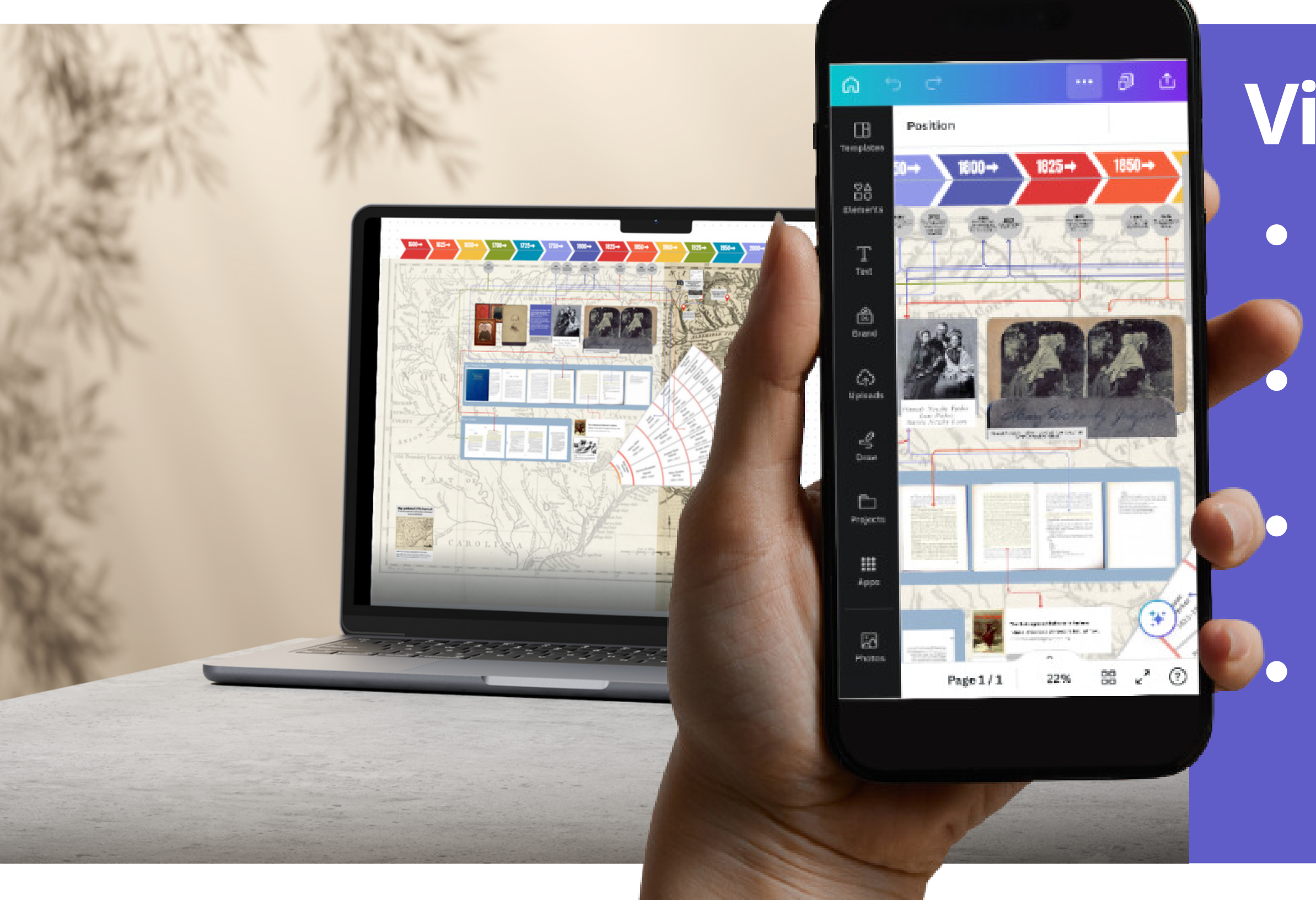

# **V i s u al, y e t fle x i ble**

- Shared anywhere mobile/web.
- Easily converted to video or download & print.
- Images, text, anything linked to anything else. Created in a few clicks.

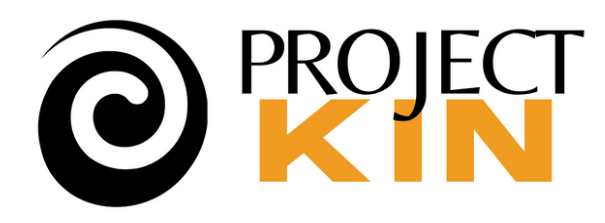

### Tutorial Tuesday: **Canva Whiteboards**

Canva templates, pieced together to suit.

Sourced from the Library of Congress, with full attribution.

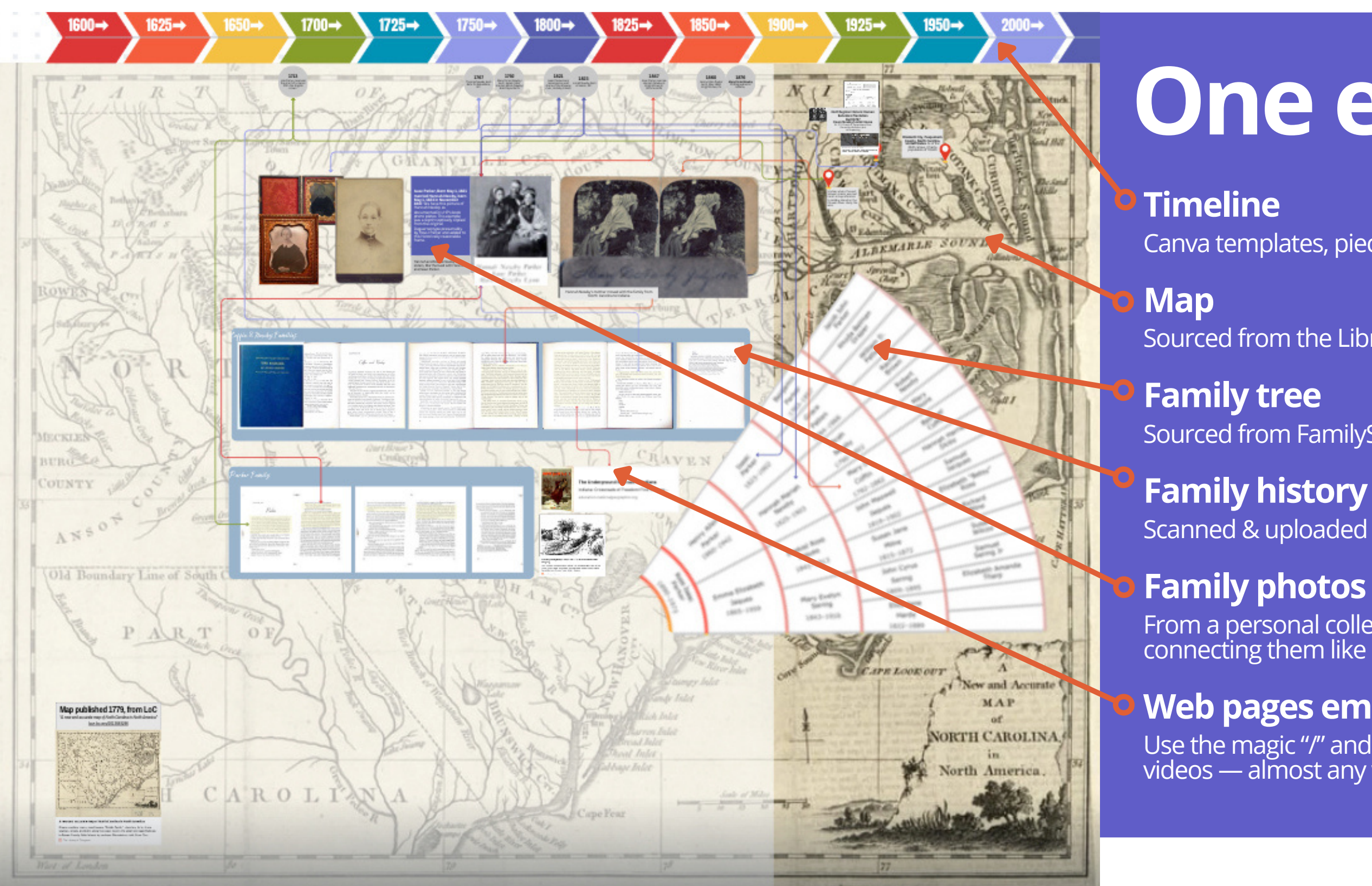

Sourced from FamilySearch "fan," clipped and trimmed.

### **Family history book**

Scanned & uploaded as images, highlights created as semi-transparent boxes.

From a personal collection, arranged against the timeline with linked lines connecting them like a yarn map.

### **Web pages embedded as relevant**

Use the magic "/" and type "embed" to embed sites, pictures, documents, videos — almost any web link.

# **One example …**

An infinitely large canvas  $\circ$  Interactive (link, embeds, and commenting) Like any new tool, it takes a little getting used to. **Why not learn by playing?** Tuesday »... See updated article in

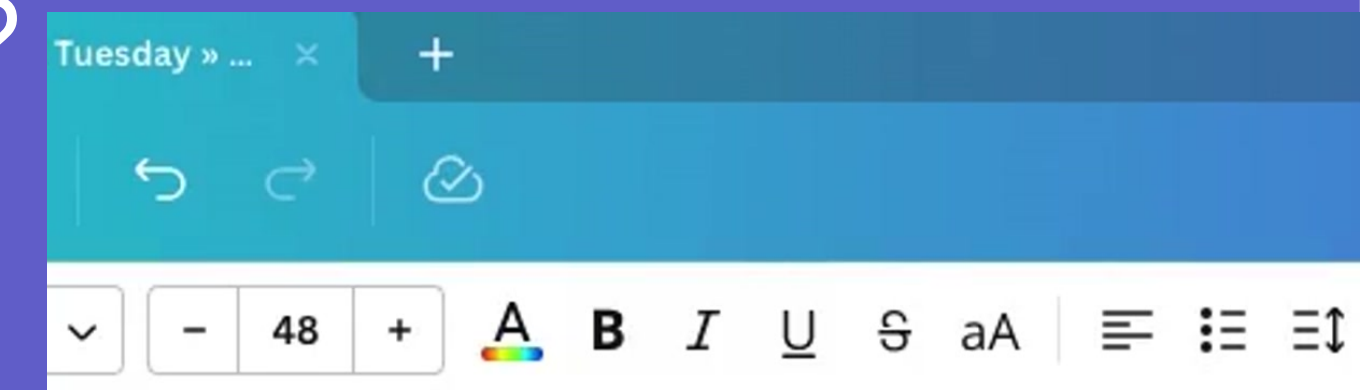

# UI elements are basically like any Canva, except… **Don't let it scare you**

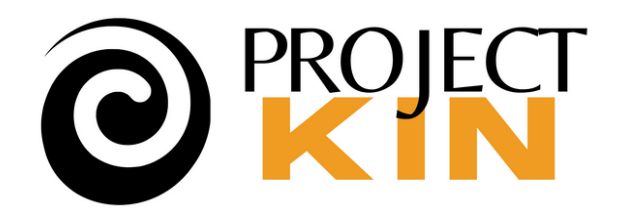

### Tutorial Tuesday: **Canva Whiteboards**

[Projectkin.org.](https://projectkin.webflow.io/articles/canva-whiteboards-and-family-history-storytelling)

Pinch/stretch on a pad OR Key commands+scroll

Use the Zoom

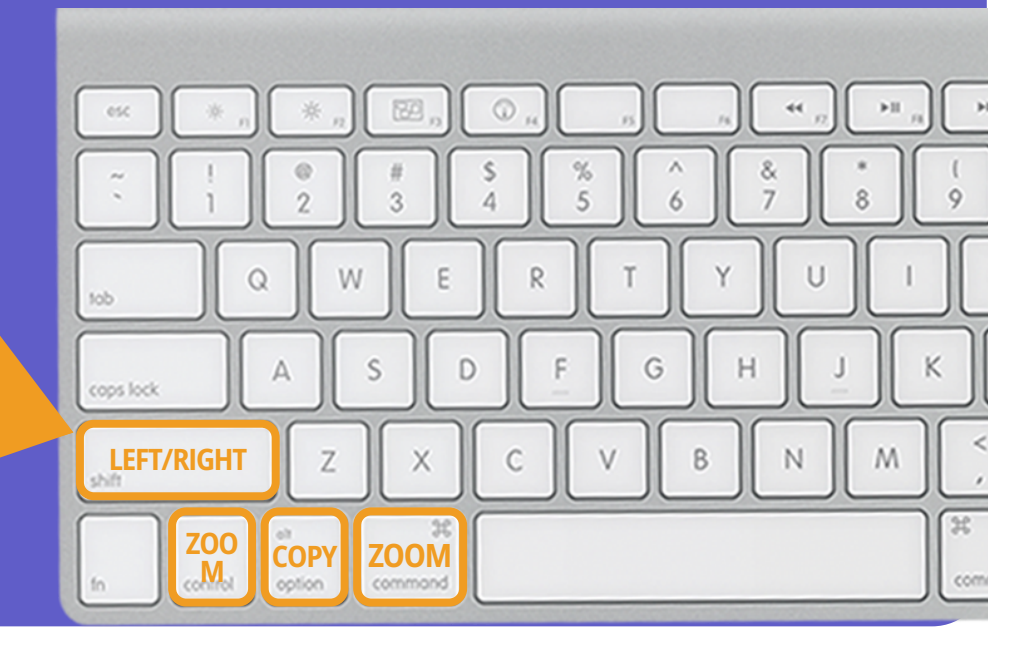

# **My favorite tricks** (apply Canva-wide)

- Control+click (right-click) for a powerful menu of tools (align, bring to front, etc.) Use "**Magic**" menu for AI tools.
- Use the "**Position**" tool to precisely control placement.
- Navigating without moving things can be tricky. My favs:

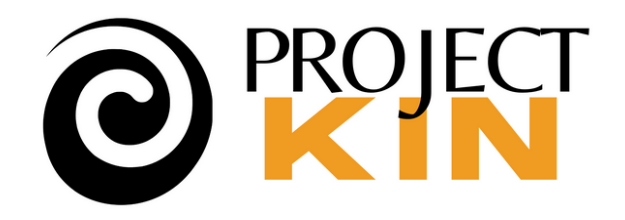

There's a collection of pre-made templates and objects you can select from "Elements" , OR create your own with "/".

Settings across the top ribbon let you manipulate objects.

 $A$  B  $36 +$ Open Sans

- $\circ$  Generally click-n-drag on handles to res
- Back/forward key comments CMD+OP
- $\circ$  Fancy Al-fueled tools everywhere from
- Powerful integrations from QR codes to D-ID AI created speakers.
- 
- 

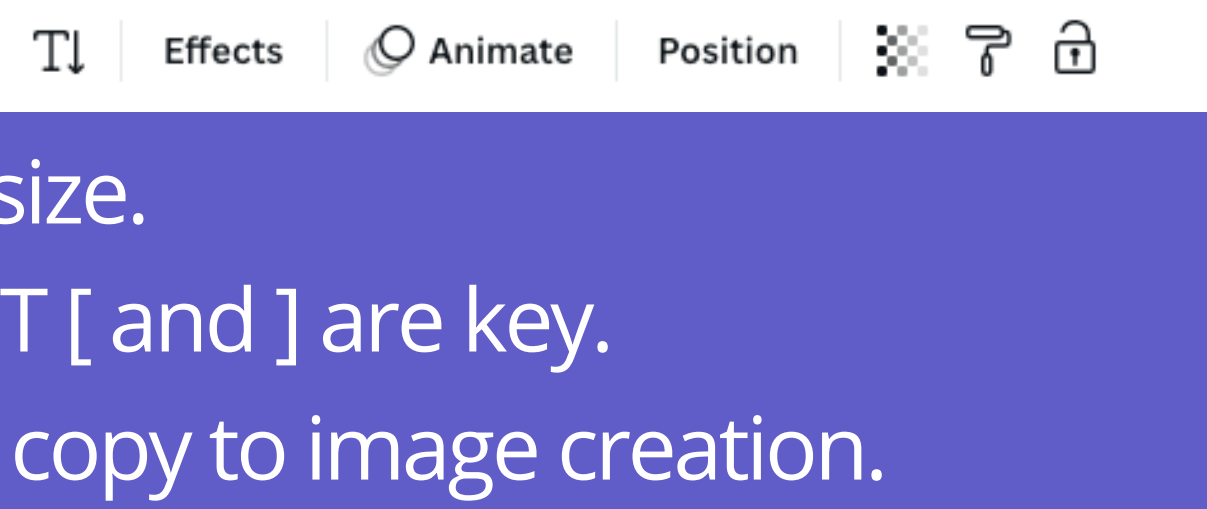

# **Creating & manipulating objects on a canvas**

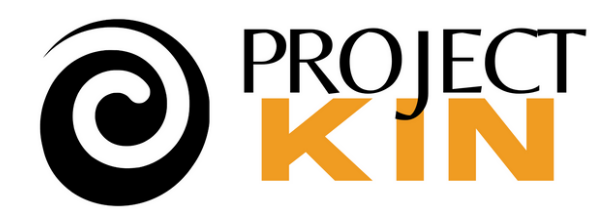

- Preset anchors, kerning, and leading seamlessly default things look good, or make it easy to adjust.
- "Position" tool is incredibly powerful for layers, alignment and rotation.

If you're frustrated that you can't create the way you do in other apps, just create there and import. Import/export to standards like PDF, JPG, and PNG.

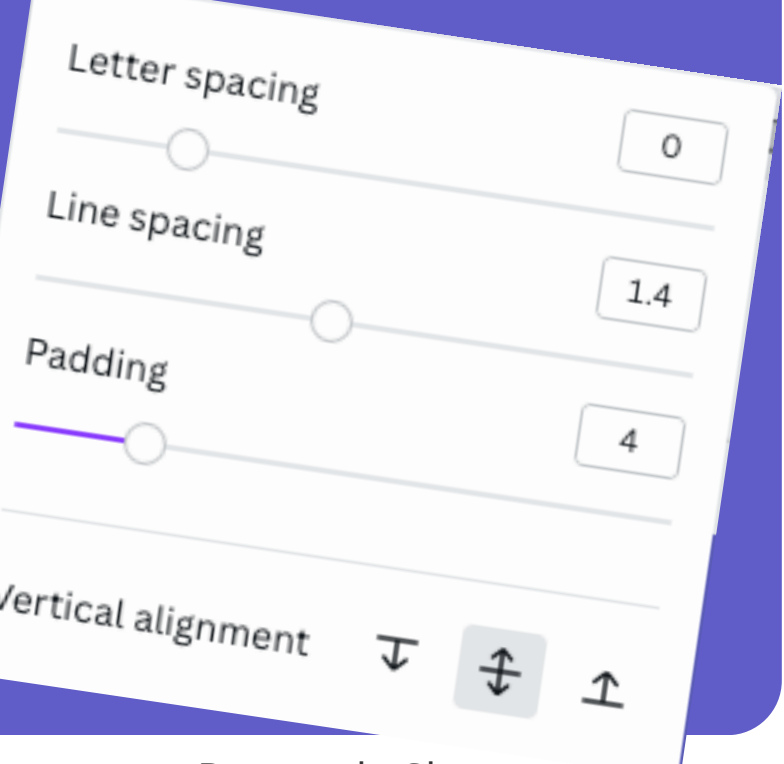

# **Creating & manipulating objects on a canvas**

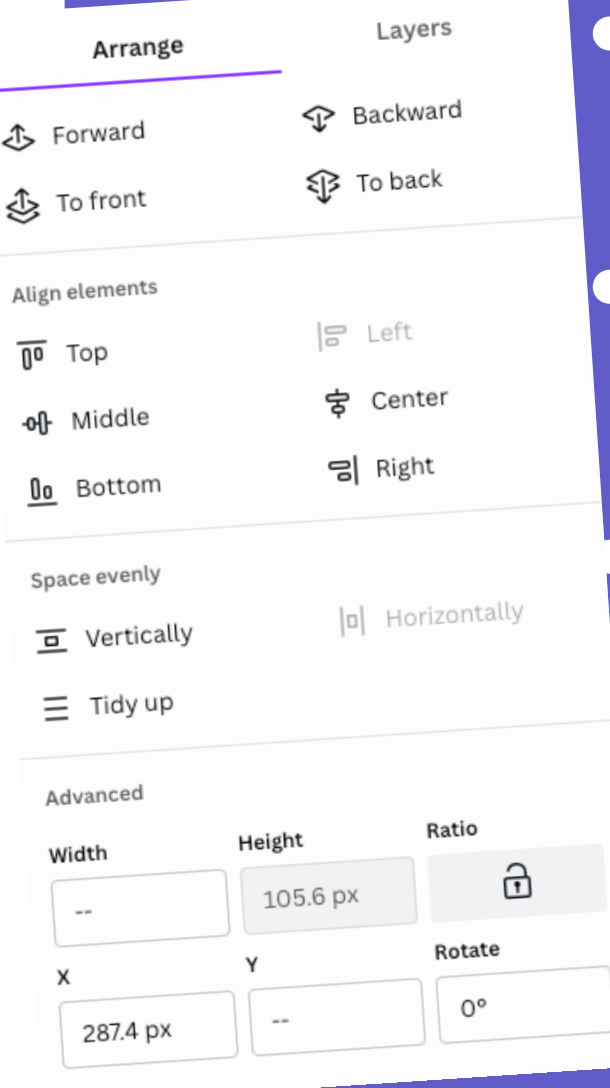

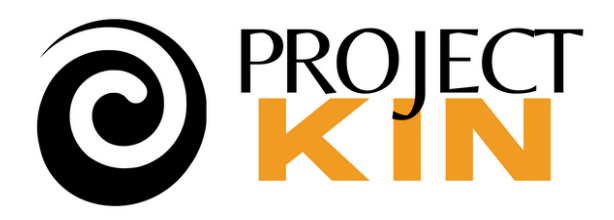

### Tutorial Tuesday: **Canva Whiteboards**

Note: Padding only appears on Rectangle Shapes.

Designed for collaborative business applications.

Teams are paid for per-person and allow true collaboration and privacy within team. When you share, it defaults to accept team.

Freemium model, pay for templates & advanced editing features — you can go a long way with free in whiteboards.

Business functions to Family History use cases. It's not a perfect fit, but they seem to see the potential.

# **How Canva Works Today**

The Projectkin C... projectkin.org@gmail.com

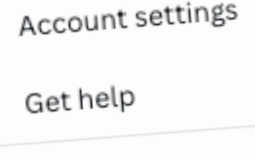

 $\odot$ 

Create a team

Privacy policy

Sign out

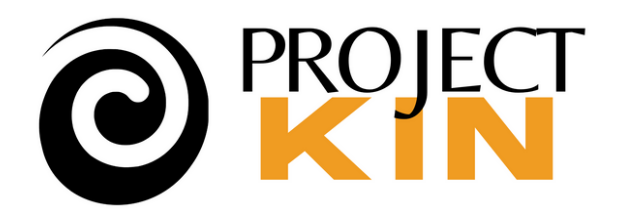

# **Key point of caution: Sharing**

- Sharing a whiteboard is sharing a link: It is NOT private.
- There are two ways to share (already confusing, right?)
	- $\circ$  Share as a TEAM **THIS is a paid feature**
	- **Share as a LINK THIS is not BUT it's limited to either** entirely private, or entirely public.

### Share this design

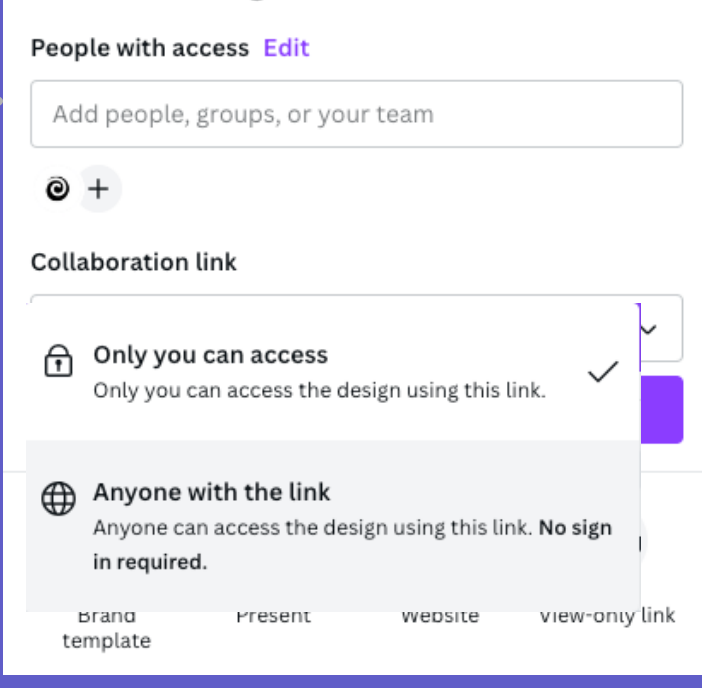

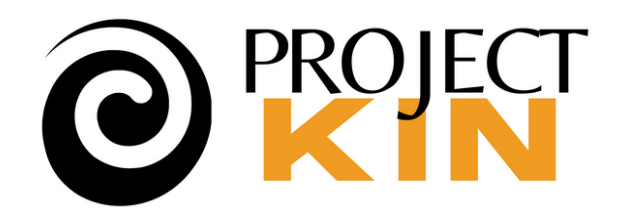

# **Key point of caution: Sharing**

- Sharing a whiteboard is sharing a link: It is NOT private.
- There are two ways to share (already confusing, right?)
	- Personally, I use "anyone" BUT:
		- I carefully protect the link
			- Physical access (see example)
			- **Behind a password**protected web page

### Share this design

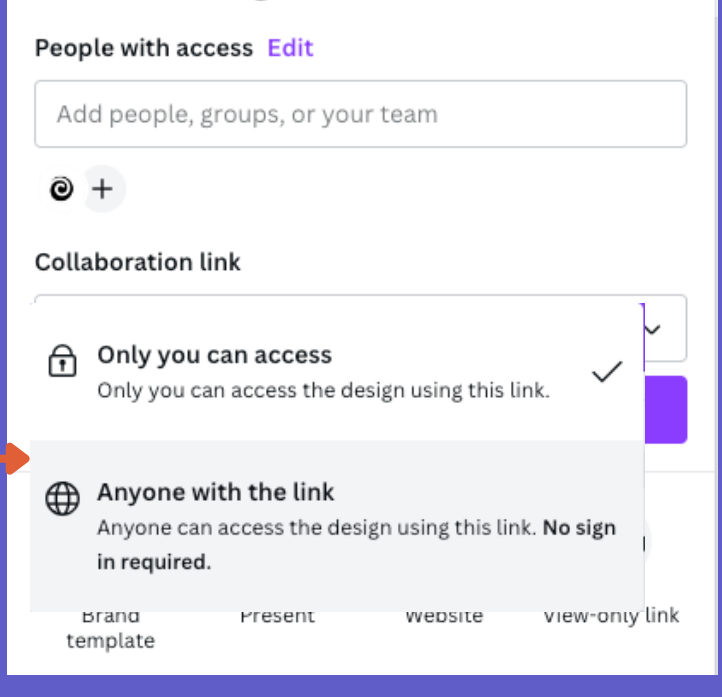

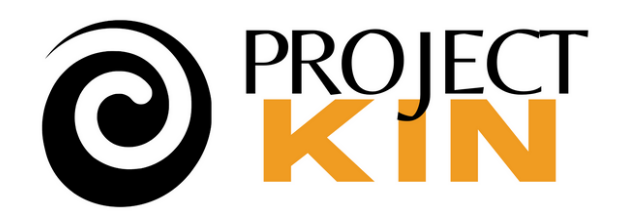

- Living Family Trees contents kept private behind a protected web page
- Notes during research like a giant pinmap on a corkboard
- Gifts/shared visual, audio, and interactive stories ("two-ways" example)

⮕ How about YOU?

# **Ways I'll be using it in Family History**

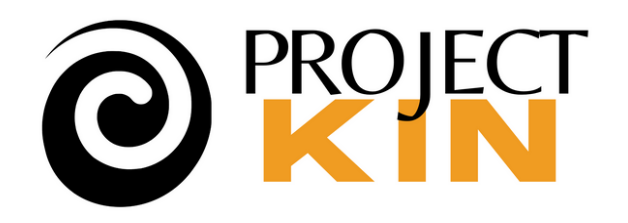

# **Just play with it: Examples**

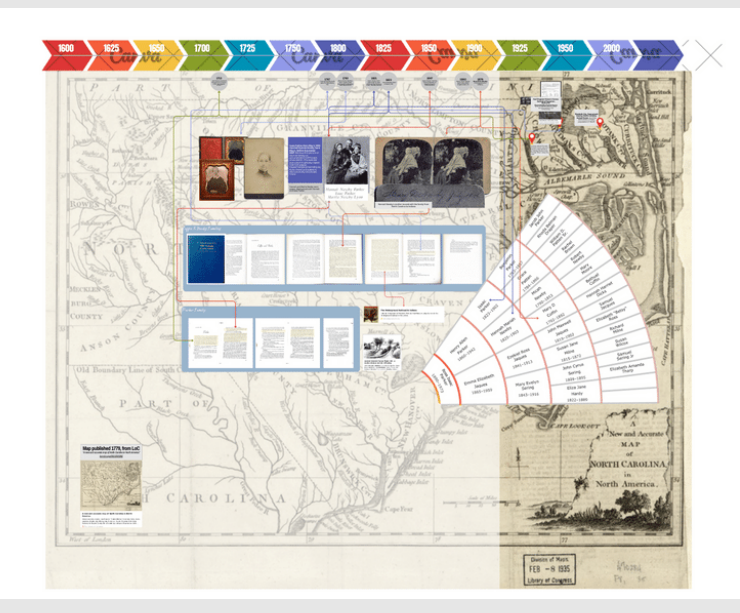

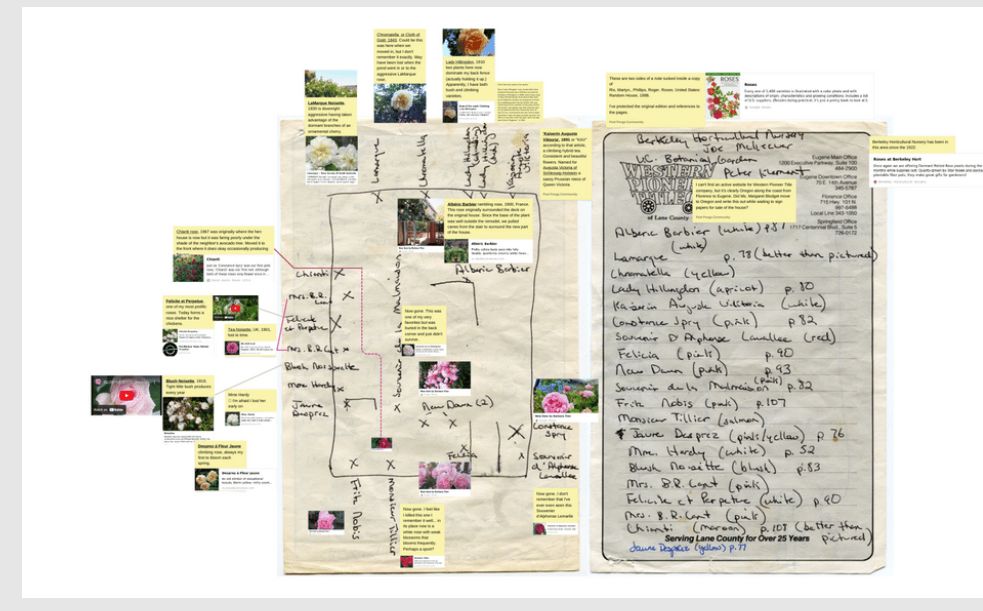

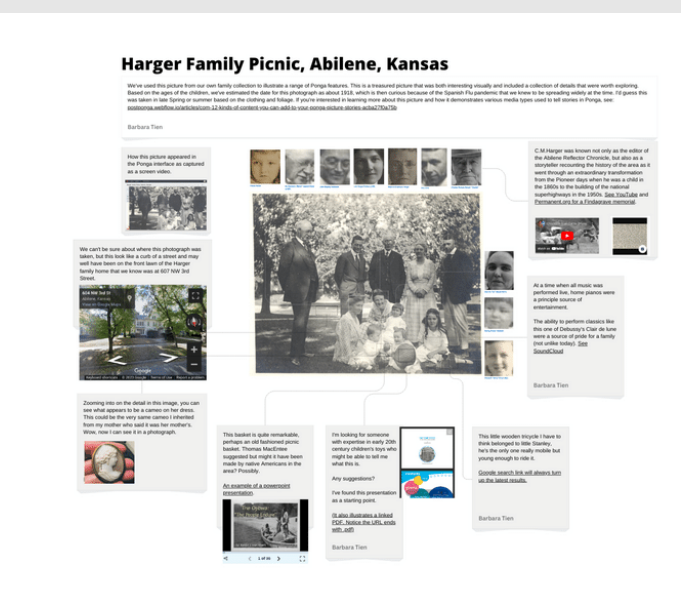

### Map, timeline & family tree **Heritage rose garden design** Figure "String-map" like analysis of image

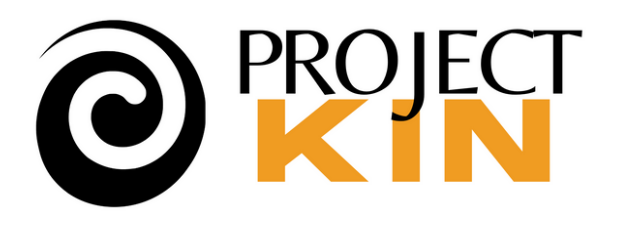

# **Best Practices**

*Don't stuf every thought into one picture. Has to be legible "visually. " Very large whiteboards load very*

*Find (or pay) a patient kid to show you*

- *slowly.*
- *around. Seriously,*
- *projects.*

*Design bits that work,reuse them across*

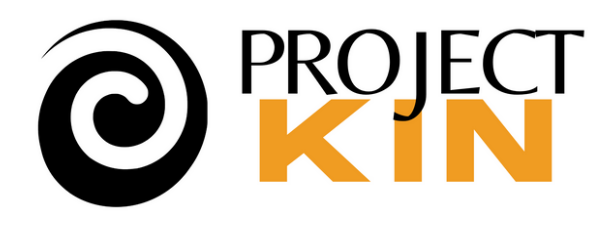

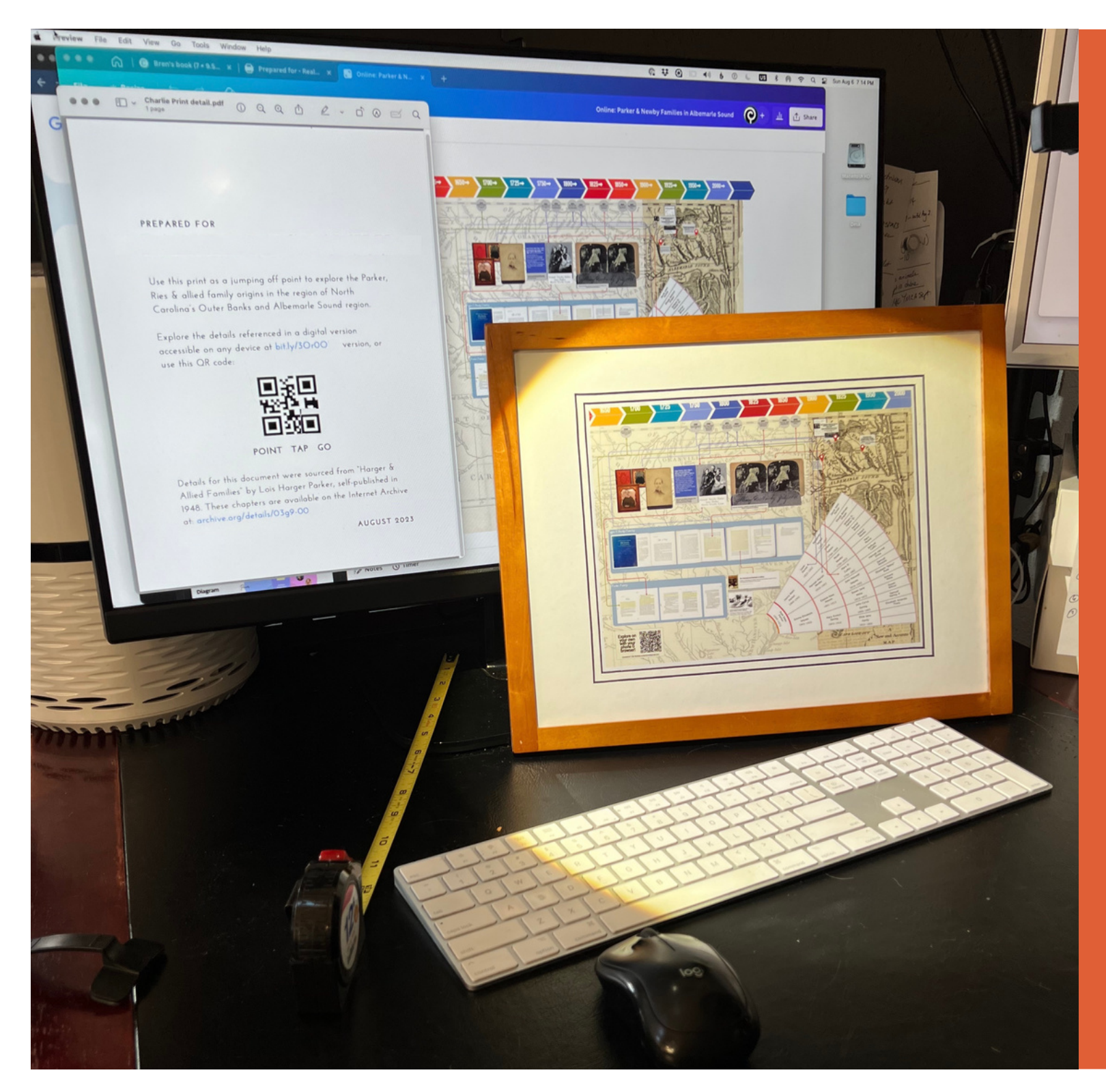

- **Monthly**
	- **Clinics** Two sessions a month
	- **Kathy's Corner** Getting over Mt. Inertia
	- **Tutorial Tuesday** Occasional topics like QR & Metadata

**Project Recipe Events**

- **Sept-14**, Project: A Map, Timeline & Story, Two Ways
- **Sept-28**, Dress Your Ancestors

**Oct-5**, Princess & the code: a child's teaching ebook (Burls & Trees)

**Coming Events**

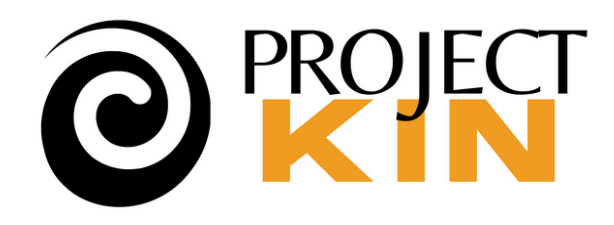

# **THANK YOU**

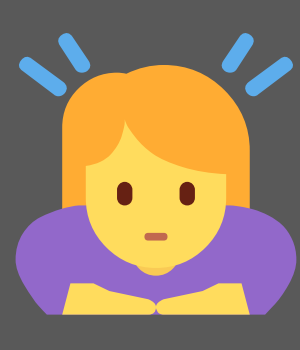

Let's continue the discussion in the Forum. Recording available with a couple of hours in the **[Community](https://postponga.podia.com/community/topics/89649) Event Archives**.

You can always reach me at **projectkin.org**@**gmail**.com

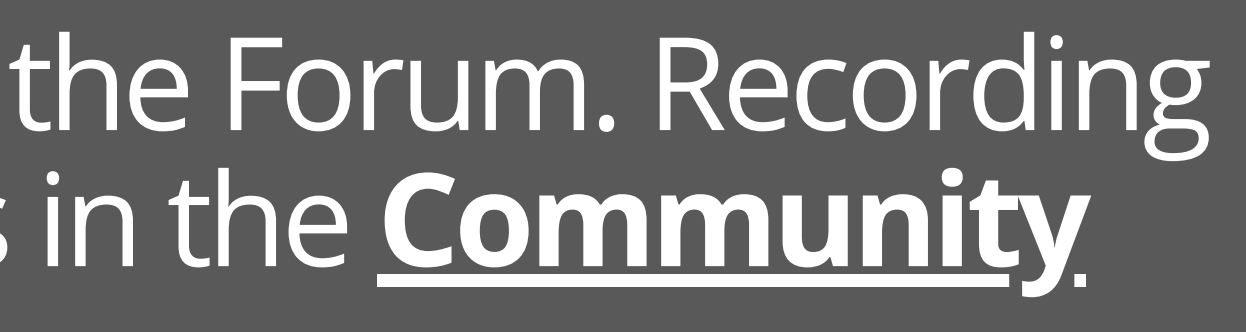

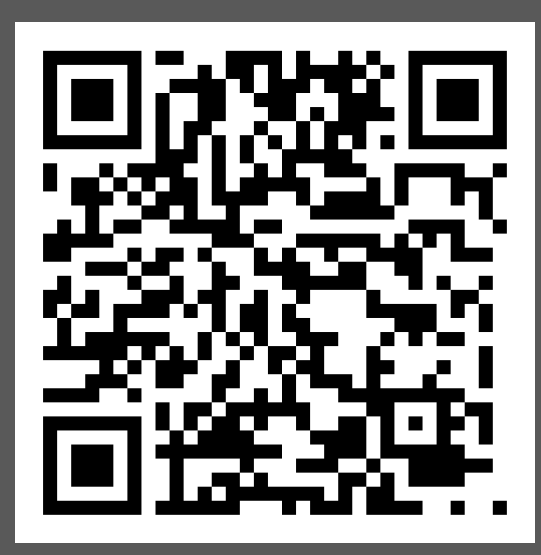

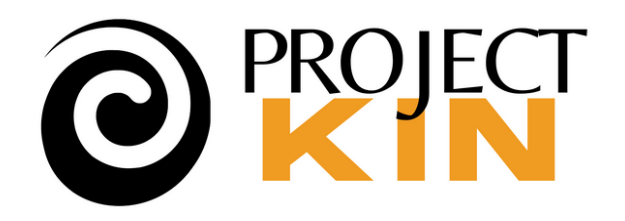